## Inscripcions de continuïtat

1. Per començar ves al lloc web: https://ajuntament.barcelona.cat/ccivics/cancastello

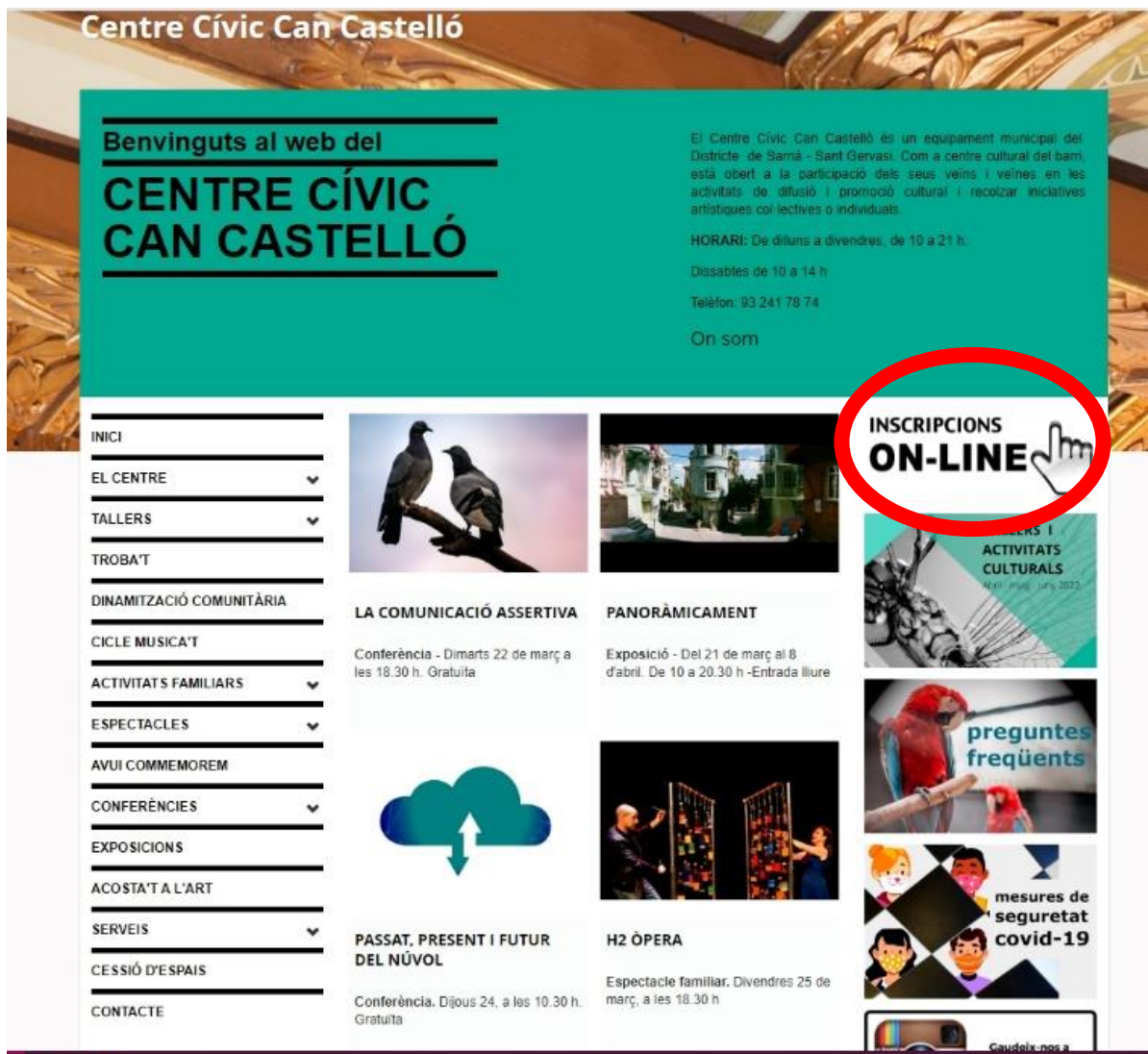

2. Clica l'apartat "inscripcions Online" que marquem amb el cercle vermell

## 3. Ara has d'iniciar sessió: Clica a "login" (remarcat amb el cercle vermell)

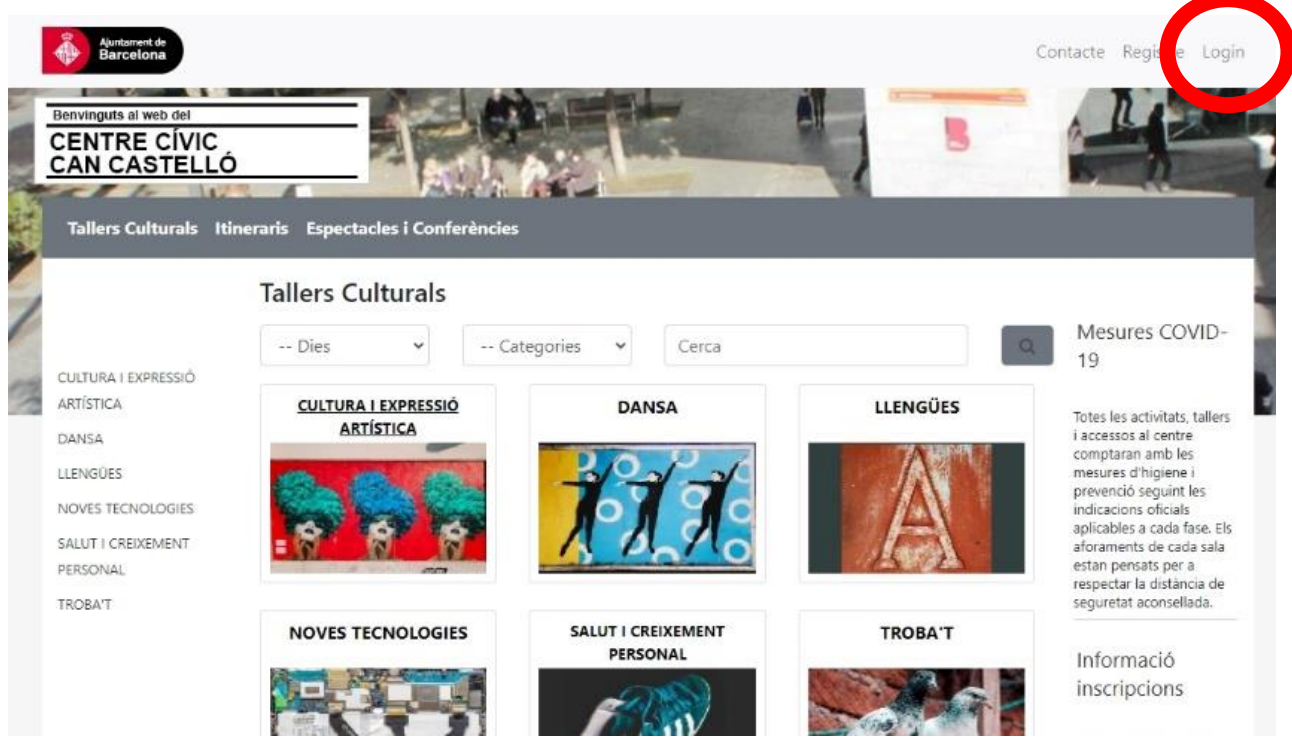

## 4. Introdueix el teu usuari (correu electrònic) i contrasenya

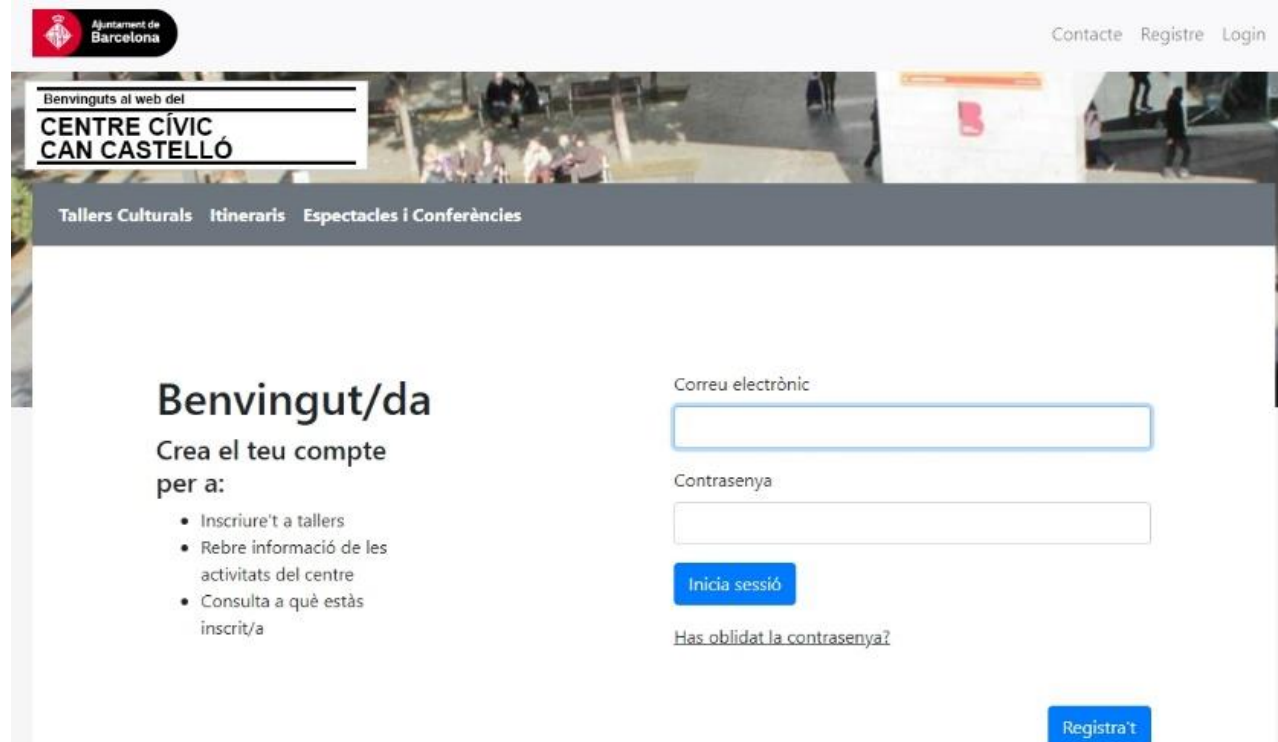

## 3. Clica "Preinscripcions" (remarcat amb el cercle vermell)

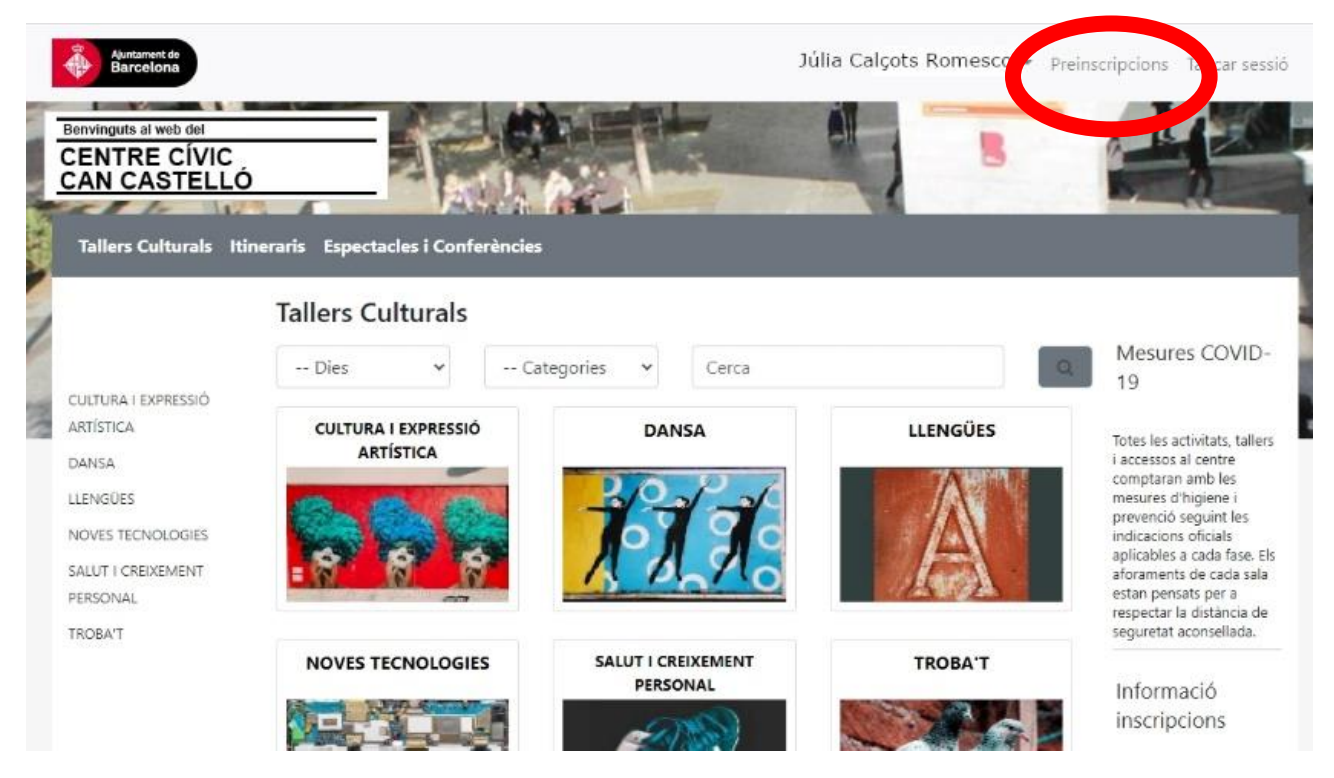

4. Ja pots seleccionar el taller al que estàs inscrit/a i realizar la inscripció de continuïtat. NO CLIQUIS "sortir de preinscripcions", ja que no et permetrà realizar la teva inscripció de continuïtat.

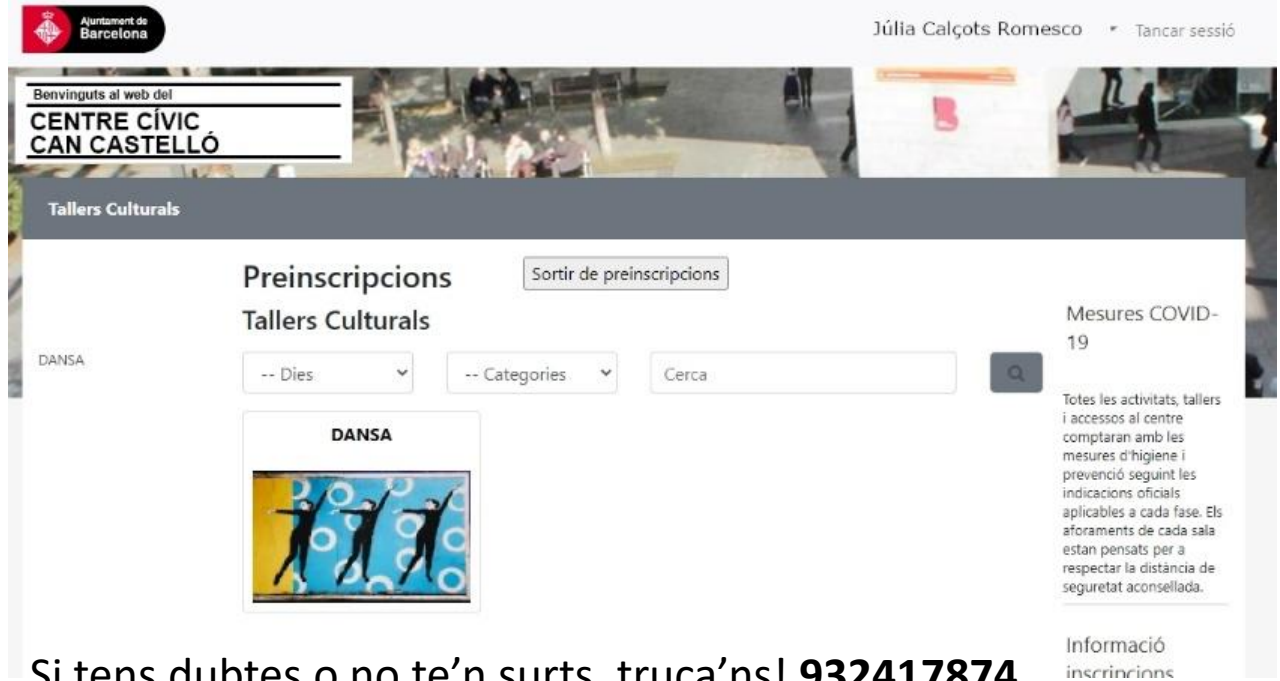

Si tens dubtes o no te'n surts, truca'ns! **932417874.** Esperem haver-te ajudat.